# Fingerprint Lock for Glass Door

Operating instruction

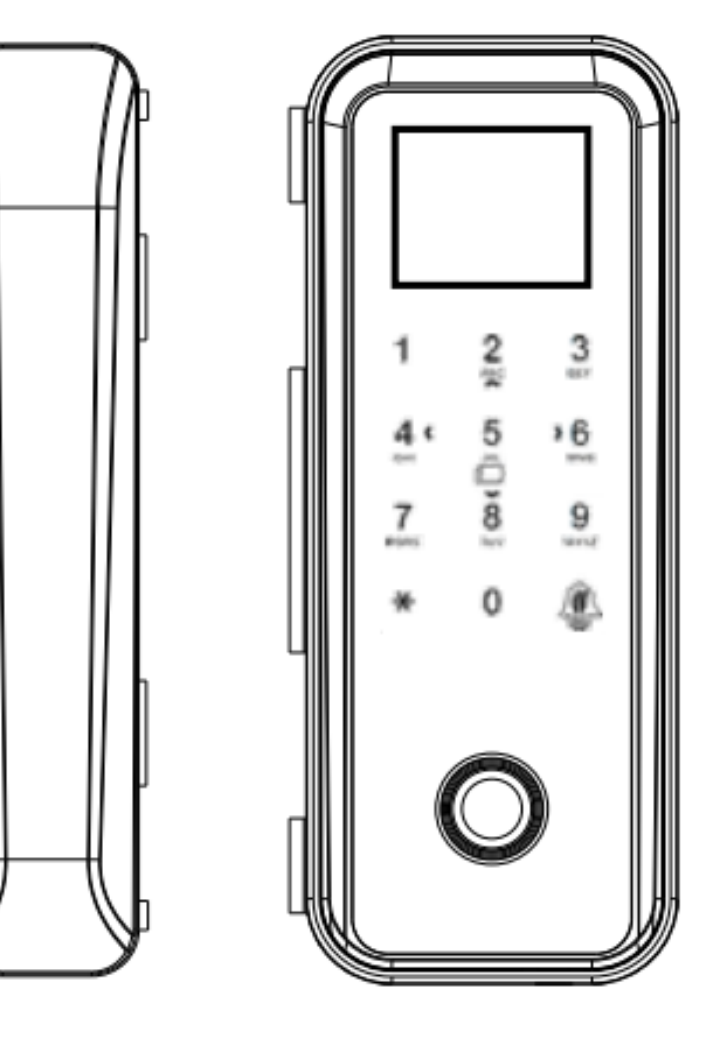

# **Product features**

1. When entering the "main menu bar", the Numbers 0-9, C/M, OK, 2 are upturned,8 is the lower key, C/M is the return key, OK is the confirmation of health.

2. Enter the main course.

- 2.1 the lock is in the factory state, and the long press the touch panel C/M key to enter the main menu bar interface.
- 2.2 when the user is added in the lock, press "C/M" on the button panel and the screen "please enter the administrator" and enter "administrator" to enter the main menu bar interface.

# **Function menu navigation**

## Factory Settings

1. Install the battery, hold the setting button for 5 seconds, and force the factory to restore the factory setting.

## **Administrator sets and deletes.**

## **Administrator setup**

Press the "C/M" screen on the button panel to display "user management", select "new administrator", and select "fingerprint" or "card" or "password" to register to complete the operation. Click "C/M" to confirm that the administrator "fingerprint" or "card" or "password" can enter the main menu interface, and can be registered with the administrator.

**Note: please change the password of the initial administrator and set the administrator immediately after the installation and debugging, in order to prevent the security hidden trouble!!!**

## **Delete admin**

Long press on the button panel "C/M" screen "administrator verification", after validation administrator into the menu, select "user management", "delete user" turn key "2" key on the through select administrator to delete the "0", press "OK" to confirm.

Administrators have the highest authority to change and delete user permissions.

# **Add user**

Long press on the button panel "C/M" screen "user management", press "OK" to confirm, select "new user" and press "OK" to confirm, enter the menu interface, according to the screen prompt "job number, name, fingerprints, password, ID card, sector", select the option to add. The digital password is made up of 6 digits, the fingerprint must be entered 2 times, and the card is successfully configured. After confirming the success, press the "C/M" button to exit the menu. If you register multiple users, repeat the above operation.

# **Delete user**

Delete users: long press "C/M" the button panel screen display "user management", press "OK" to confirm, select "delete user", through the turn key is "2" key "0" select the user to delete, press "OK" to confirm, if you want to continue to delete to delete multiple users, repeat the above operation.

# **Language setting function: Chinese and English selection.**

Language Settings: long press on the button panel "C/M" to enter the main menu, through the turn key is "2" key "0", select system Settings, press the "OK" key to confirm, based on the menu, select the language option, press the "OK" key to confirm, by the turn key is "2" key "0", choose to use the language (Chinese and English) mode, press the "OK" key to confirm after finish the installation in accordance with the "C/M" exit

#### **Modify user name**

Long press on the button panel "C/M" screen "administrator verification", after validation administrator into the menu, select "user management", press "OK" to confirm, choose "user export" press "OK" to confirm, conversion head inserted into the machine provided with emergency power interface, in the U disk into the conversion head, finished, then press "OK" button to confirm and download automatically. When completed, will U disk into the computer, open the U disk to find "user data" Excel file, open, modify the user name after the save, the insert U disk to convert, completed, long press on the button panel "C/M" screen "administrator verification", entered the menu after validation administrator, choose "user import" press "OK" to confirm, finished, choose "user data" press "OK" to confirm operation is completed.

#### **Scheduling Settings**

Long press on the button panel "C/M" screen "administrator verification", after validation administrator into the menu, select "download data" press "OK" to confirm, conversion head inserted into the machine provided with emergency power interface, in the U disk into the conversion head, is completed, press the "0" turn key select "set statements" and then press "OK" to confirm, download automatically. When completed, will U disk into the computer, open the U disk to find "Settings statements" Excel file, open the modification time to work, after the completion of the save, the insert U disk to convert, completed, long press on the button panel "C/M" screen "administrator verification", entered the menu after validation administrator, select "upload data" press "OK" to confirm, is completed, can be installed into the defined "shift" to see good work time.

#### **Attendance record enquiry**

It is the function of the administrator to the specific user's lock time, and is a statistic of staff attendance. Attendance record query: long press on the button panel "C/M" screen "administrator verification", entered the menu after validation administrator, conversion head inserted into the machine provided with emergency power interface, the insert U disk to convert, select "download data", then press "OK" key to confirm, choose to download the form, press "OK" to confirm, after, set to start or end time range, press the "OK" key, through the turn key is "2" key "0" to choose time, finished, press the "0" turn key choose the "output" and then press "OK" button to confirm.(open lock record can store 99999 items)

#### **Set the time**

It is correct to lock current, make lock record more accurate, more effective.

Select "time setting", press "OK" to set the date and time, then press "OK" to confirm, and then return to the main menu automatically according to C/M or system.

## **Appendix a**

### **Door locks common failures and exclusions.**

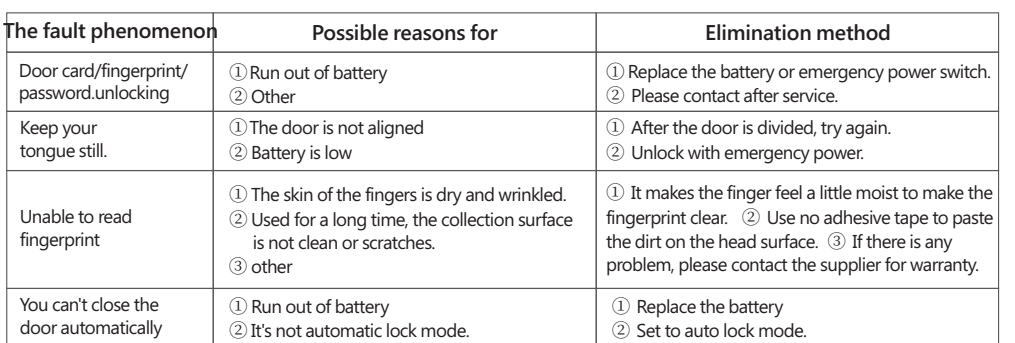

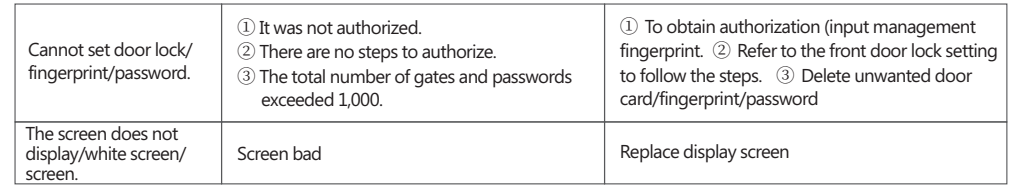

# **PRODUCT WARRANTY**

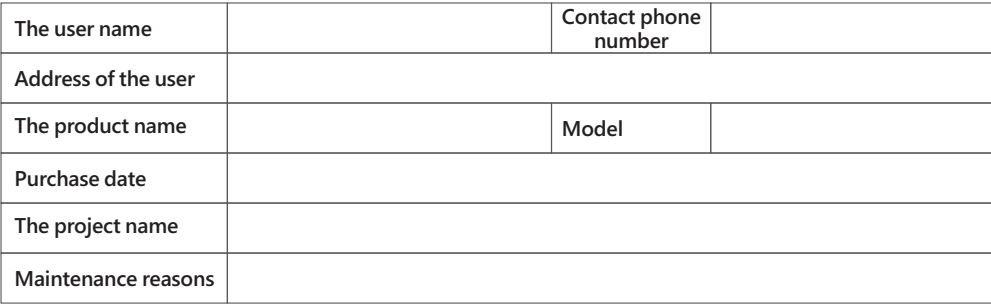

## **WARRANTY CARD**

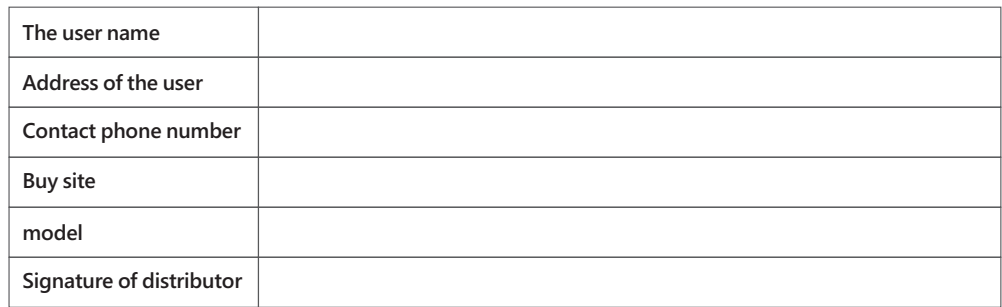

#### **The warranty:**

- 1. Half a month from the date of goods sold, such as performance failures occur, the commodity itself and the outer packing must be whole (no scratches), can replace the same type of products, (must be approved by check) is not including artificial damage.
- 2. The goods are guaranteed for one year from the date of sale, and the accessories are not covered by the warranty.
- 3. The warranty service is valid only for normal use.
- 4. All appearance damage, such as personal damage, self-disassembly, unsealing, improper use, etc., shall not be covered by warranty.The warranty card must provide this card, cannot provide this card or the private alter this card, the company has the right to make the non-warranty treatment.